## **Alarmplan "Löschen"**

## **Beschreibung**

Über die Schaltfläche **Löschen** löschen Sie vorhandene Alarmpläne mit deren Vernüpfungen zu den Alarmquellen.

- Klicken Sie die Schaltfläche **Alarmpläne**, um in die Alarm-Übersicht zu gelangen.
- Markieren Sie den zu löschenden Alarmplan.
- Klicken Sie die Schaltfläche **Löschen**.
- Es erscheint ein **Bestätigungsfenster** in dem Sie die Löschung des Eintrags bestätigen.
- Ihr Alarmplan ist unwiderruflich gelöscht.

## Abb.: Fenster (Alarm-) **Konfiguration** - Alarmpläne **Löschen**

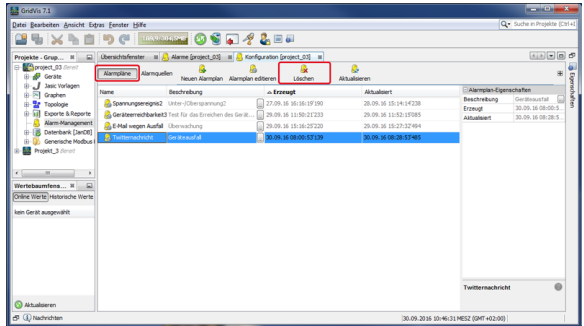